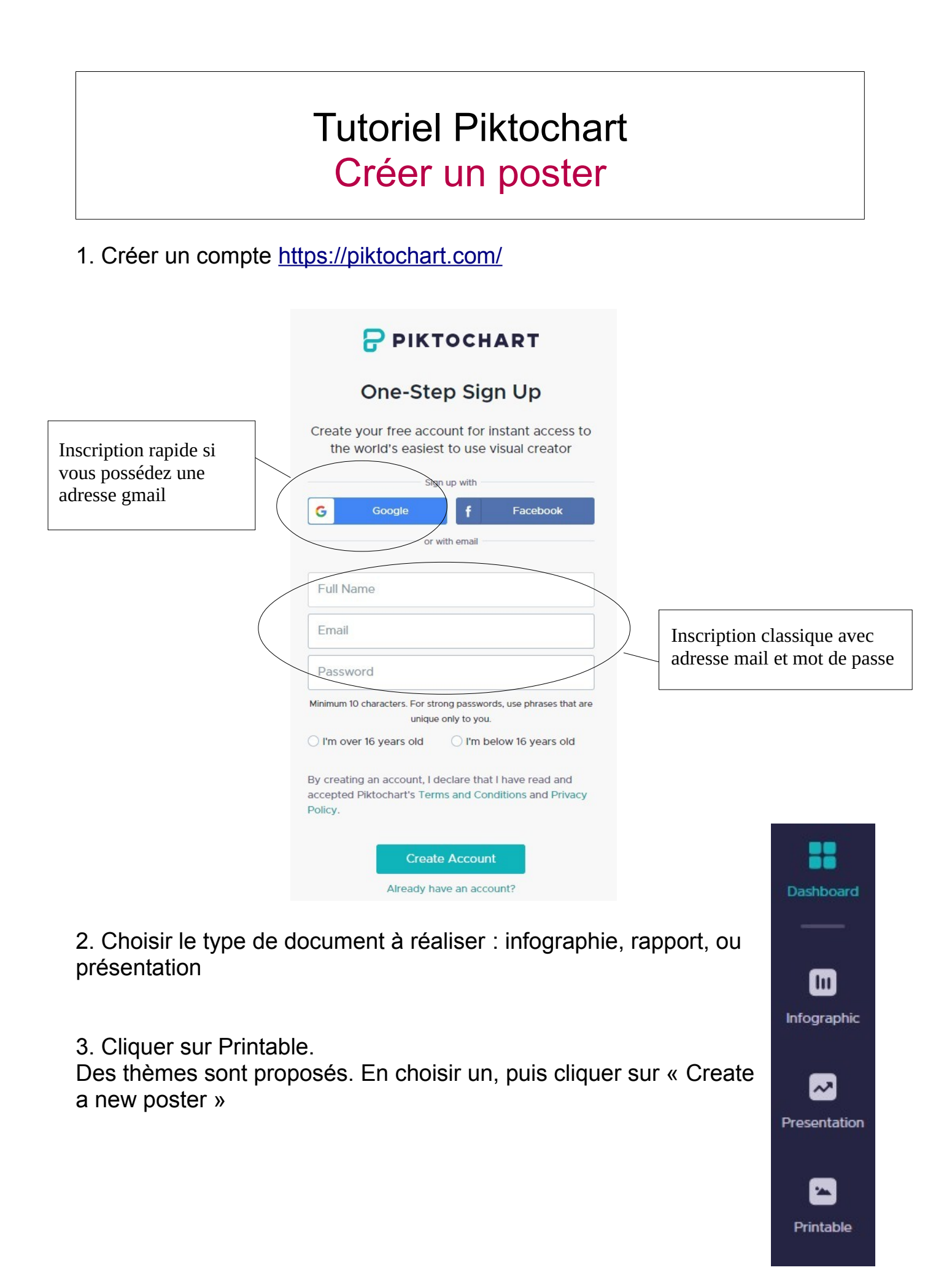

4. Définir la taille de votre poster

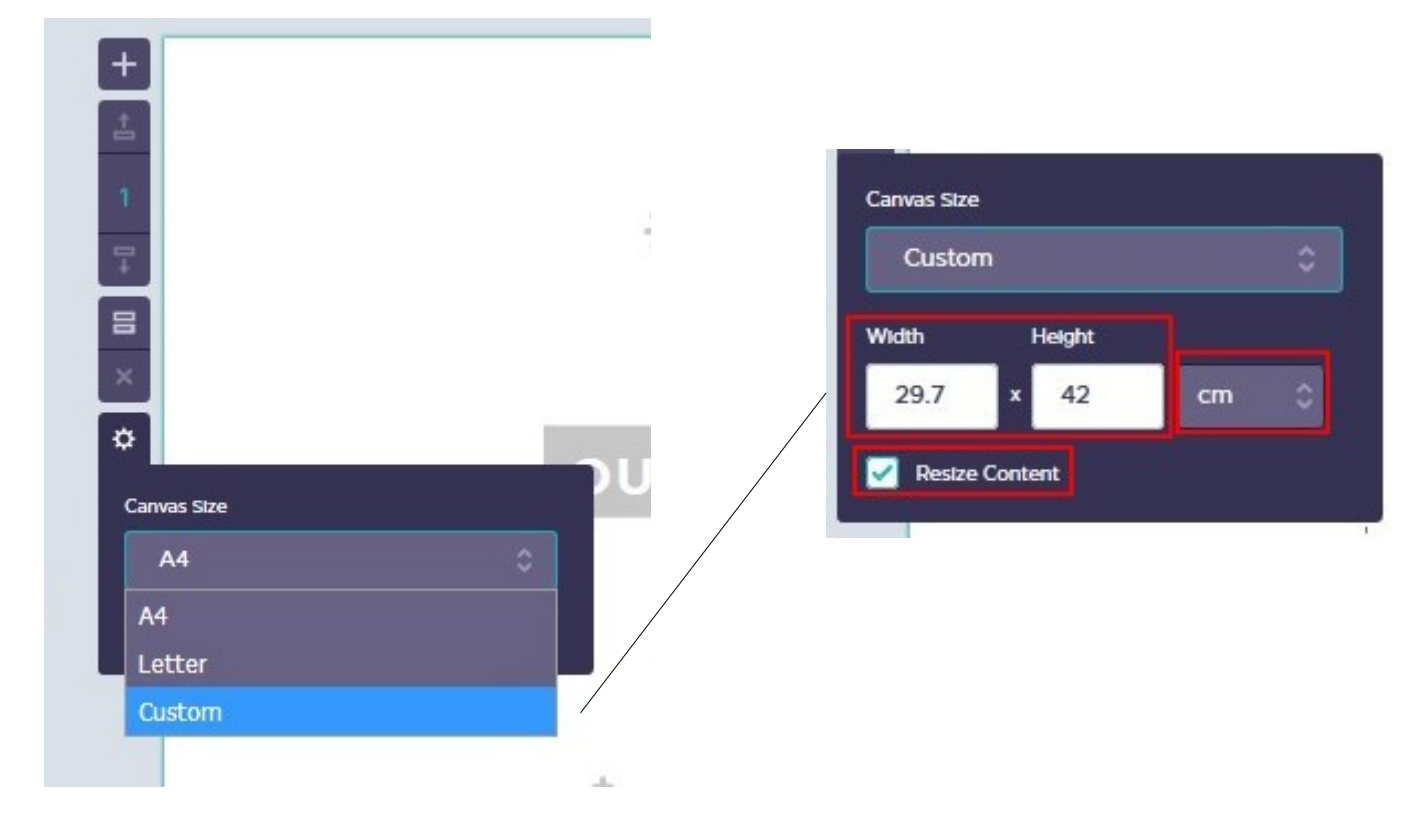

5. Créer un poster en vous servant de la barre d'outils

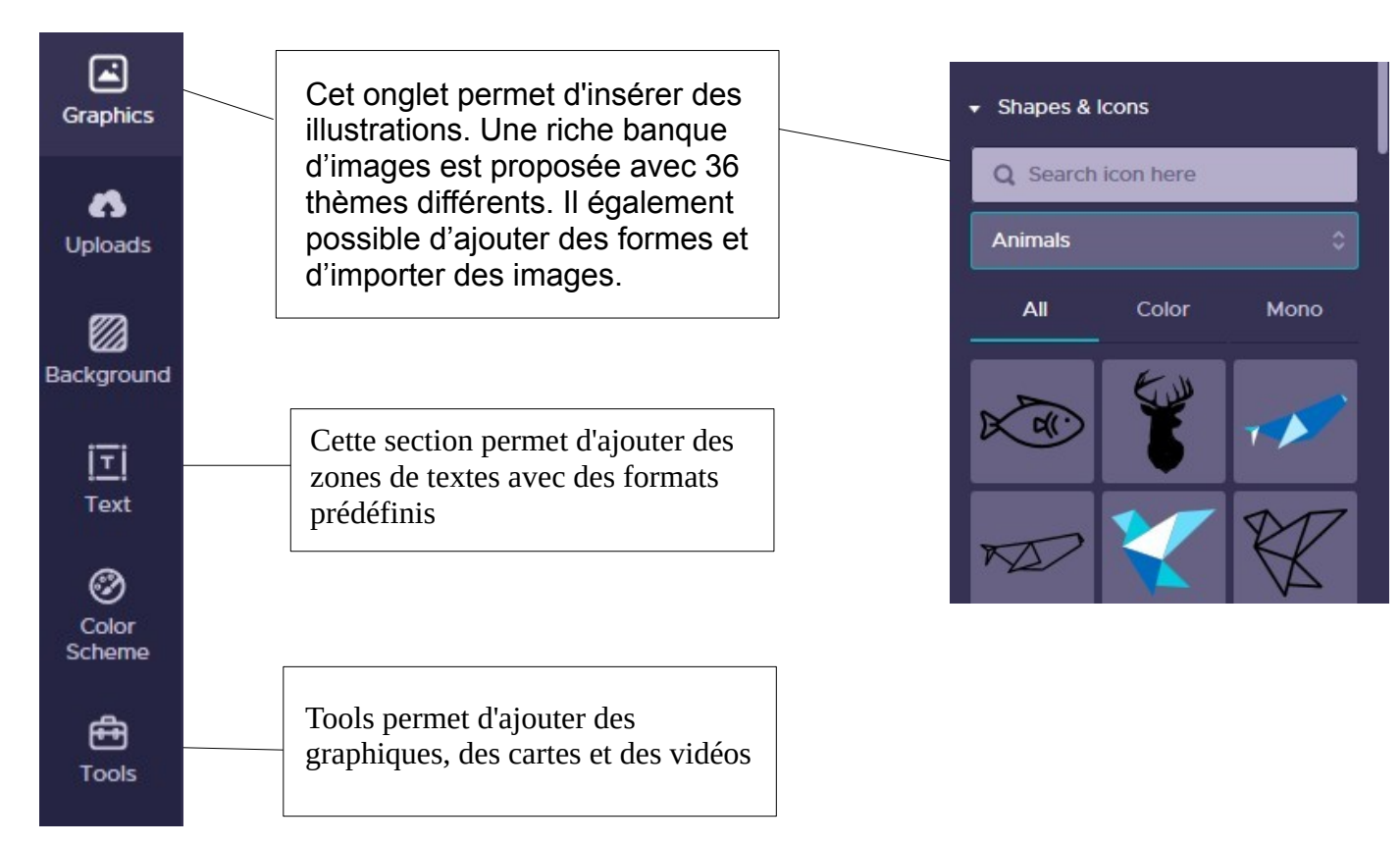

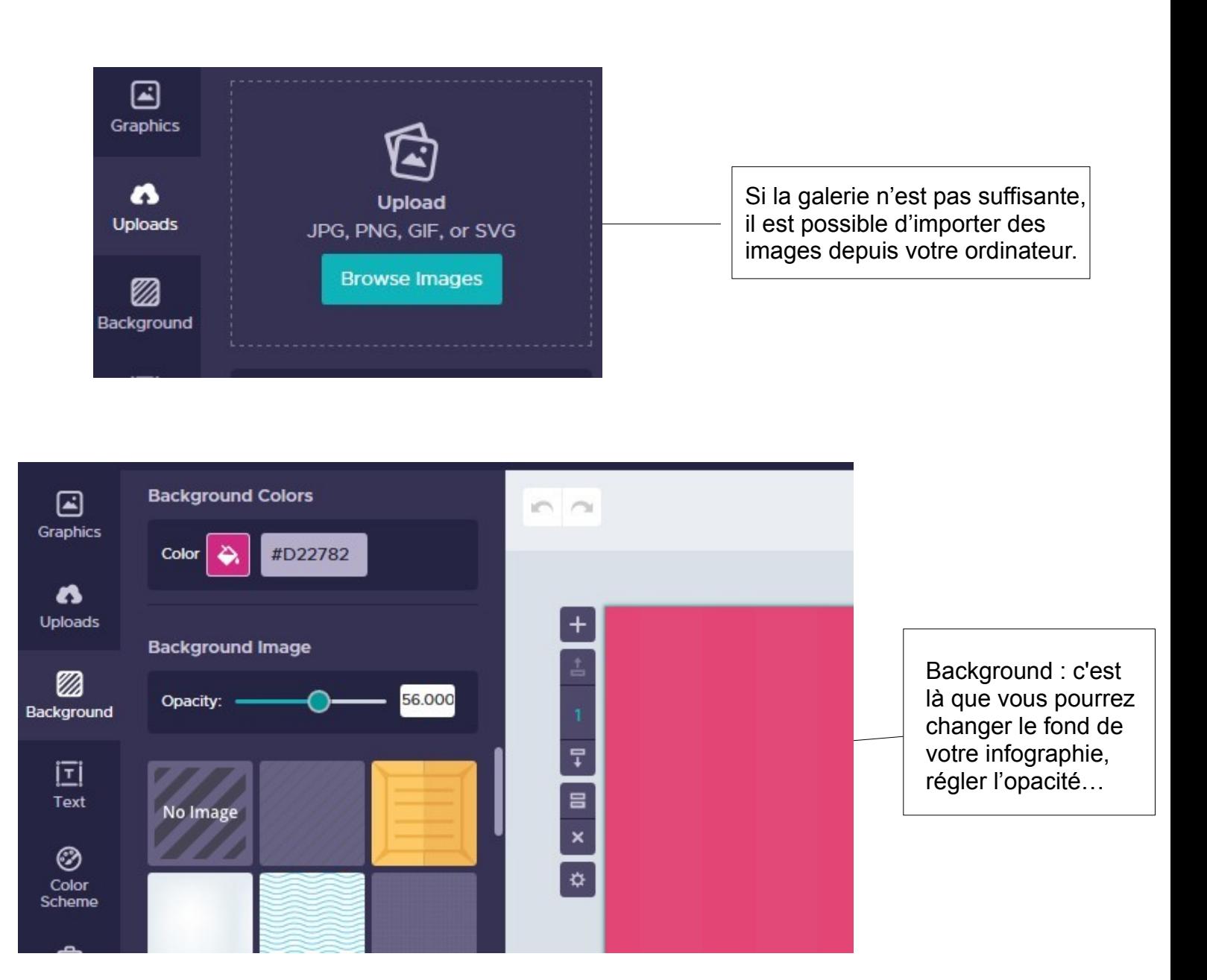

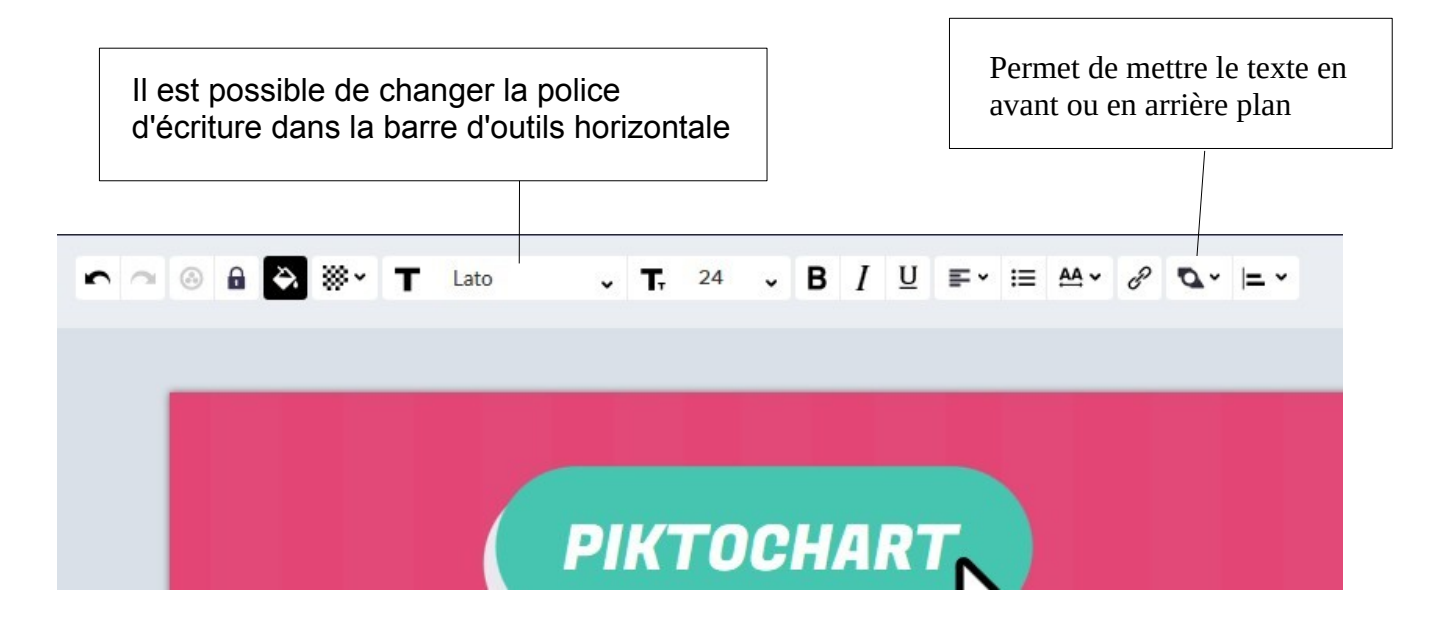

6. Vous pouvez maintenant partager votre poster

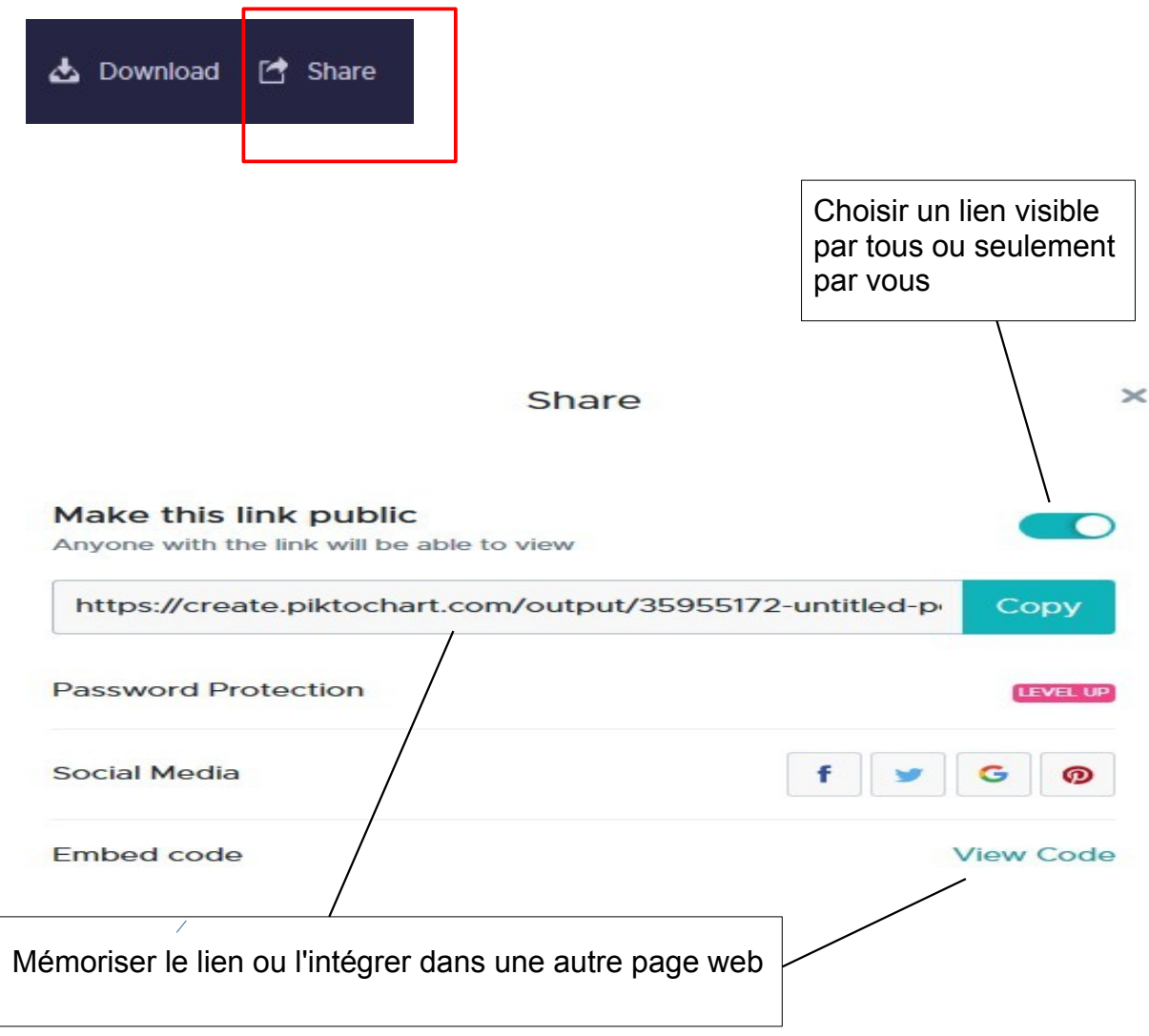

## ou l'imprimer au format image .png

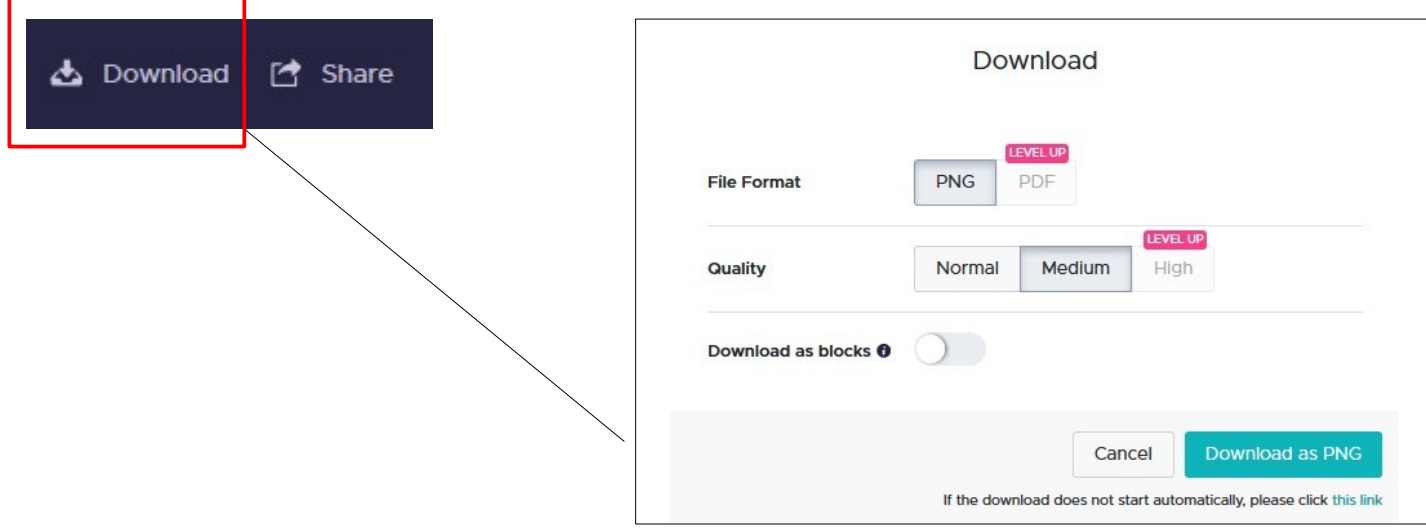